## Q HP のプロッタで印刷範囲がずれる

## A コントロールパネルからプロパティを設定します

## HP(ヒューレット・パッカード)製のプロッタで A1 サイズの印刷をする場合、印刷面がずれたり、回転したりする現象が確認 されています。

1 プロッタのドライバを最新のバージョンに更新します。

2 コントロールパネルで[プリンタ]の設定ダイアログを開き、お使いのプロッタを選択して[プリンタのプロパティ]ダイアロ グを開きます。

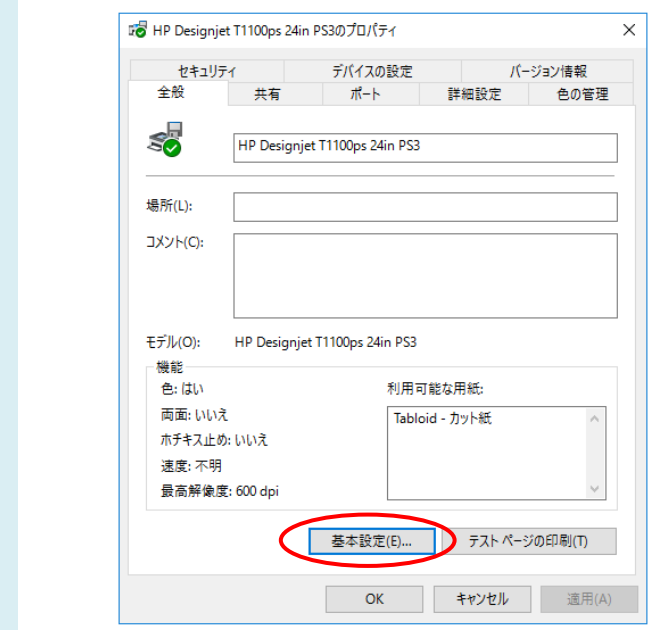

3 [全般]タブにある[基本設定]ボタンを押すと、ドライバの設定ダイアログが開きます。

4 [用紙/品質]タブで文書サイズを「A1」にし、「印刷の向き」を選んで[OK]ボタンを押します。

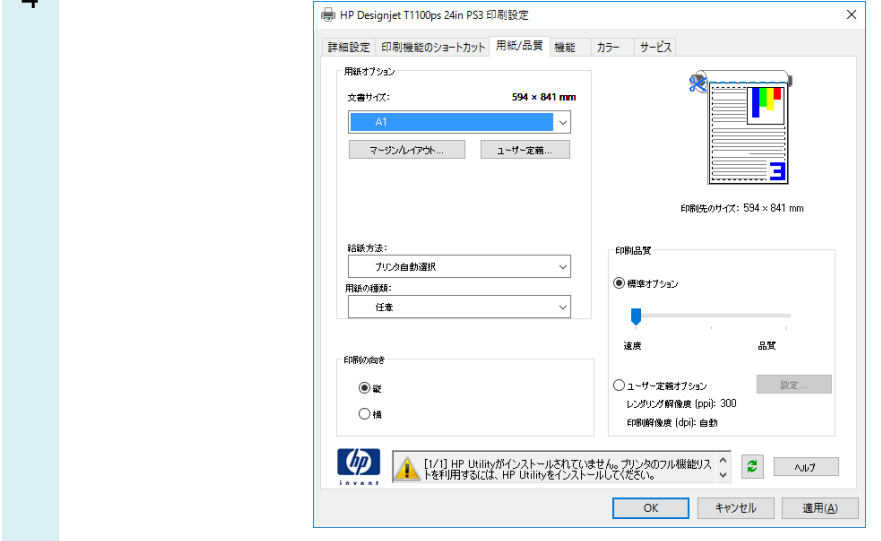

## HP T1100、T610 で上記の現象、回避方法が確認されています。